# **ARANDA CMDB WEB**

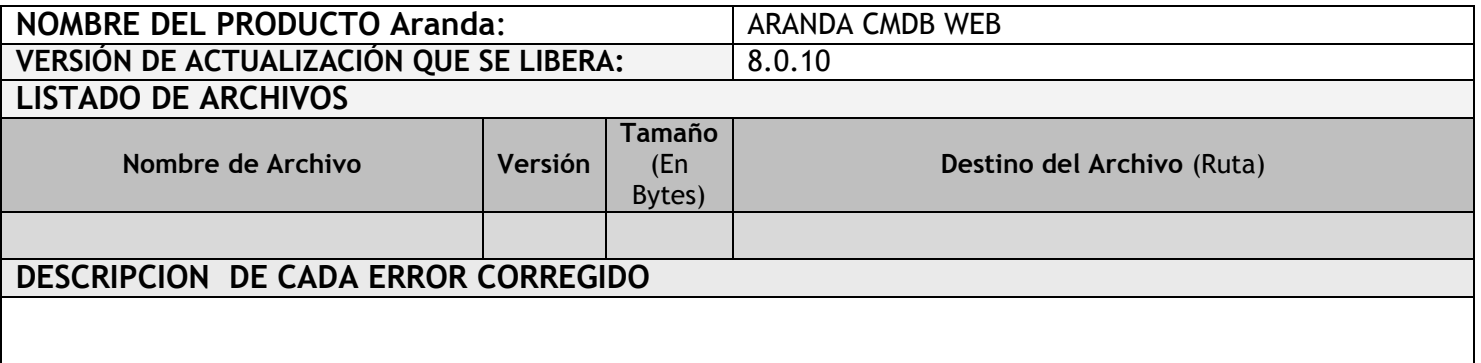

### **CASO 8593**

 Se incluye una nueva opción de configuración en el menú "Configuración de parámetros-General" con el nombre "Configuración de Moneda", esta opción permite estandarizar el tipo de moneda a utilizar, luego de realizar la respectiva selección de moneda, todos los valores que se manejan en la consola de CMDB reflejaran esa configuración sin afectar el valor numérico ingresado.

#### **CASO 8644**

 $\checkmark$  Se incluye en la consola web de CMDB, la opción que permite desasociar el responsable de un CI, esta se puede encontrar en la edición del CI frente al campo "Responsable" representada con un ícono en forma de "X".

## **DESCRIPCIÓN Y EXPLICACIÓN DE LAS NUEVAS FUNCIONALIDADES**

## **NOTAS O INSTRUCCIONES ADICIONALES**

- Antes se debe desinstalar toda versión previa de CMDB WEB.
- Ejecutar el archivo "*Aranda.CMDB.Web.Installer.msi*" y siga las instrucciones en el instalador.
- Se debe actualizar la Base de Datos a *8.0.23*

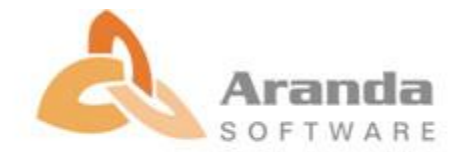